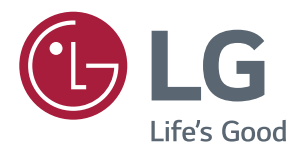

# *Brukermanual IPS LED-SKJERM (LED-SKJERM \*)*

*\*LG LED-skjermer er LCD-skjermer med LED-bakgrunnsbelysning.*

*Vennligst les denne bruksanvisningen nøye før bruk, og ta vare på den for fremtidig referanse.*

*Modelliste for IPS LED-skjerm (LED-skjerm)*

*43UD79 43UD79T*

# *INNHOLD*

## *[TILLATELSE](#page-2-0)*

#### *[MONTERING OG KLAR](#page-3-0)*

- *[Produktkomponenter](#page-3-0)*
- *[Støttede drivere og programvare](#page-4-0)*
- *[Komponent og Knapp Beskrivelse](#page-5-0)*
- *- [Hvordan å bruke Joystick-knappen](#page-5-0)*
- *- [Hvordan å bruke Joystick-knappen](#page-6-0)*
- *[Inngangskontakt](#page-7-0)*
- *[Flytting og Løfte Monitor](#page-9-0)*
- *[Installere skjerm](#page-10-0)*
- *- [Montere stativbasen](#page-10-0)*
- *- [Montere stativbasen](#page-11-0)*
- *- [Ved hjelp av kabelholderen](#page-12-0)*
- *- [Installere på et bord](#page-13-0)*
- *- [Justere vinkelen](#page-14-0)*
- *- [Bruke Kensington-lås](#page-14-0)*
- *- [Installere veggfeste plate](#page-15-0)*
- *- [Installere på en vegg](#page-15-0)*

## *[FJERNKONTROLL](#page-17-0)*

#### *[BRUKER SKJERMEN](#page-18-0)*

- *[Koble til en PC](#page-18-0)*
- *- [HDMI-tilkobling](#page-18-0)*
- *- [DisplayPort -tilkobling](#page-18-0)*
- *- [USB-C -tilkobling](#page-19-0)*
- *[Koble til AV-enheter](#page-19-0)*
- *- [HDMI-tilkobling](#page-19-0)*
- *[Koble periferiutstyr](#page-20-0)*
- *- [USB-kabel tilkobling PC](#page-20-0)*
- *[Koble til eksterne enheter](#page-21-0)*
- *- [Koble hodetelefoner](#page-21-0)*

#### *[BRUKERINNSTILLINGER](#page-22-0)*

- *[Aktivering hovedmenyen](#page-22-0)*
- *[Brukerinnstillinger](#page-23-0)*
- *- [Meny innstillinger](#page-23-0)*

#### *[FEILSØKING](#page-28-0)*

#### *[SPESIFIKASJONER](#page-30-0)*

- *[43UD79](#page-30-0)*
- *[43UD79T](#page-31-0)*
- *[Factory støtte modus \(Preset-modus, PC\)](#page-32-0)*
- *[HDMI](#page-32-0)*
- *[DisplayPort / USB-C](#page-33-0)*
- *[HDMI Timing \(Video\)](#page-34-0)*
- *[Power LED](#page-34-0)*

#### *[EXTERNAL CONTROL DEVICE](#page-35-0)  [SETUP](#page-35-0)*

- *- [Communication Parameters](#page-35-0)*
- *- [Transmission](#page-35-0)*
- *- [OK Acknowledgement](#page-35-0)*
- *- [Error Acknowledgement](#page-35-0)*
- *- [Command Reference List](#page-36-0)*

# <span id="page-2-0"></span>*TILLATELSE*

*Hver modell har ulike lisenser. Besøk www.lg.com for mer informasjon om lisensen.*

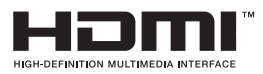

*Begrepene HDMI og HDMI High-Definition Multimedia Interface og HDMI-logoen er varemerker eller registrerte varemerker for HDMI Licensing LLC i USA og andre land.*

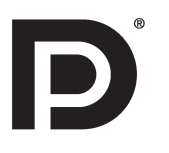

*VESA, VESA logo, DisplayPort Compliance Logo og DisplayPort Compliance Logo for dual-mode kilde er alle registrerte varemerker for Video Electronics Standards Association.*

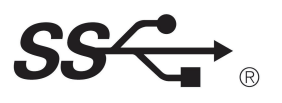

*The SuperSpeed USB Trident logo is a registered trademark of USB Implementers Forum, Inc.*

*Følgende innhold er kun brukt til skjermen som er solgt i Europa markedet og som må møte ErP-direktivet:* 

*\* Denne skjermen er satt til å bli slått av automatisk i 4 timer etter at du har slått på displayet hvis det ikke er noen justering som skal vises.*

*\* For å gjøre denne innstillingen være deaktivert, endre alternativet til "Off" (Av) i OSD-menyen i Automatic Standby (Standby automatisk).*

# <span id="page-3-0"></span>*MONTERING OG KLAR*

## *Produktkomponenter*

*Vennligst sjekk om alle komponenter er inkludert i esken før du bruker produktet. Hvis det er mangler komponenter, ta kontakt med butikken der du kjøpte produktet. Legg merke til at produktet og komponenter kan se annerledes ut enn de som vises her.*

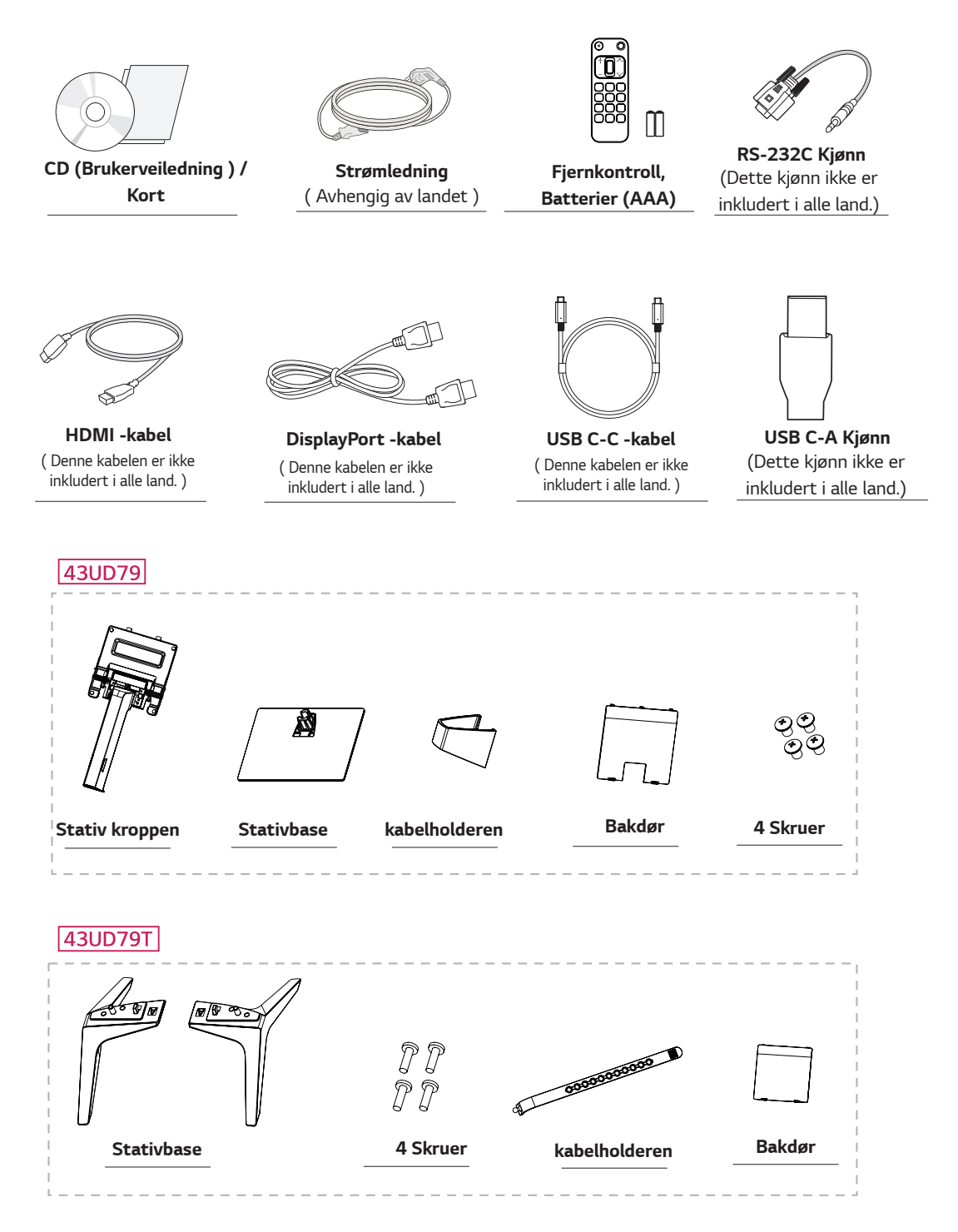

# <span id="page-4-0"></span>*FORSIKTIGHET*

- y *Bruk alltid originale komponenter for å sikre sikkerhet og produktytelse .*
- y *Produktgarantien dekker ikke skader eller personskader som skyldes bruk av falske komponenter.*
- Det anbefales at bruker de medfølgende komponenter.
- y *Hvis du bruker generiske kabler ikke sertifisert av LG, kan skjermen ikke vises, eller det kan være bildestøy.*

# *NOTAT*

- y *Merk at komponenter kan se annerledes ut enn de som vises her.*
- Uten forvarsel, all informasjon og spesifikasjoner i denne håndboken kan endres for å forbedre ytelsen til *produktet.*
- y *For å kjøpe tilleggsutstyr , kan du besøke en elektronikkbutikk eller online shopping stedet eller ta kontakt med butikken der du kjøpte produktet.*

## *Støttede drivere og programvare*

*Sjekk drivere og programvare som støttes av produktet og håndboken til på CD vedlagt i produktpakken.*

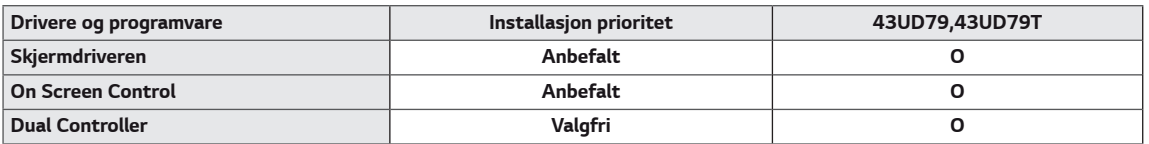

- Nødvendig og anbefalt: Du kan laste ned og installere den nyeste versjonen fra vedlagte CD eller fra LGE net*tsted (www.lg.com).*
- Valgfritt: Du kan laste ned og installere den nyeste versjonen fra LGE nettsted (www.lg.com).

## <span id="page-5-0"></span>*Komponent og Knapp Beskrivelse*

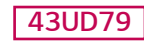

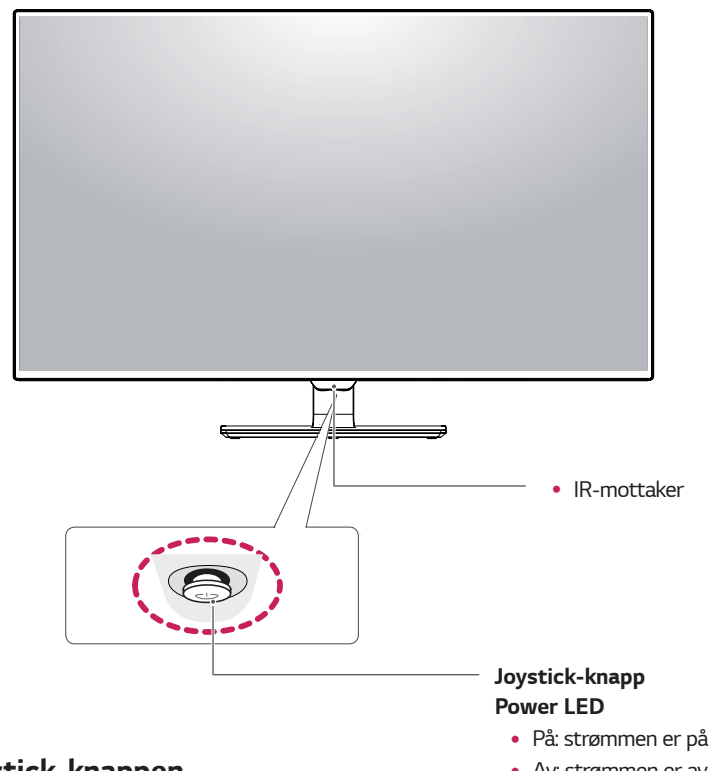

#### *Hvordan å bruke Joystick-knappen*

y *Av: strømmen er av*

*Du kan enkelt styre funksjonene på skjermen ved å trykke på styrespaken knappen eller flytter den til venstre / høyre med fingeren.*

#### *Grunnleggende funksjoner*

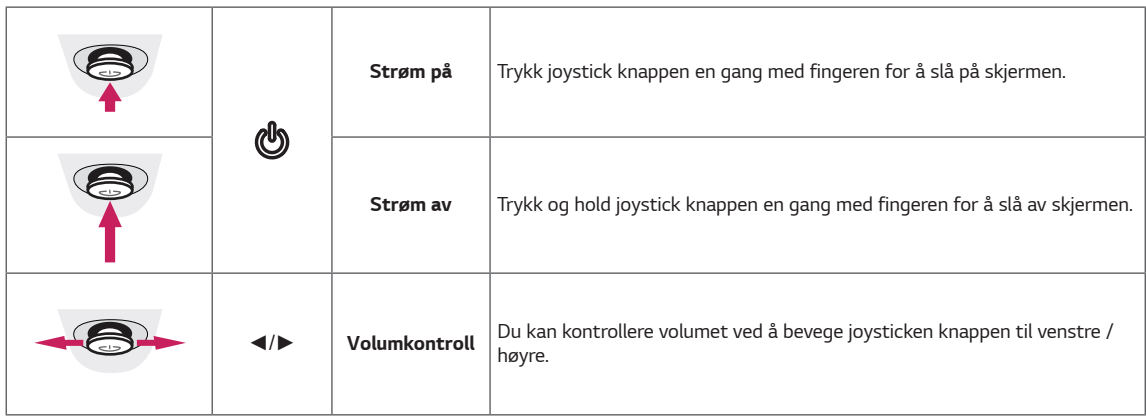

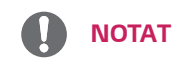

y *Joysticken knappen er plassert nederst på skjermen.*

#### <span id="page-6-0"></span>*43UD79T*

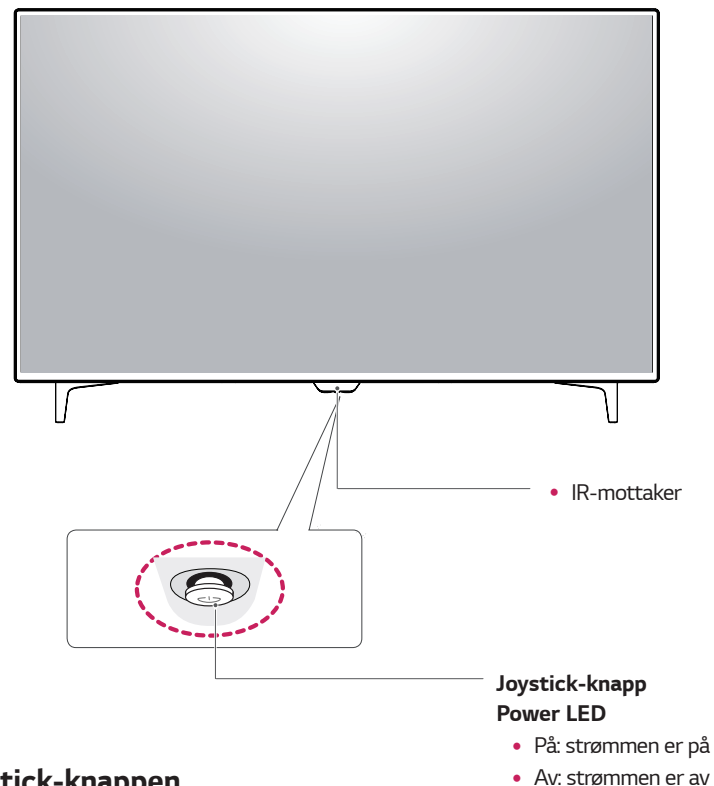

#### *Hvordan å bruke Joystick-knappen*

*Du kan enkelt styre funksjonene på skjermen ved å trykke på styrespaken knappen eller flytter den til venstre / høyre med fingeren.*

#### *Grunnleggende funksjoner*

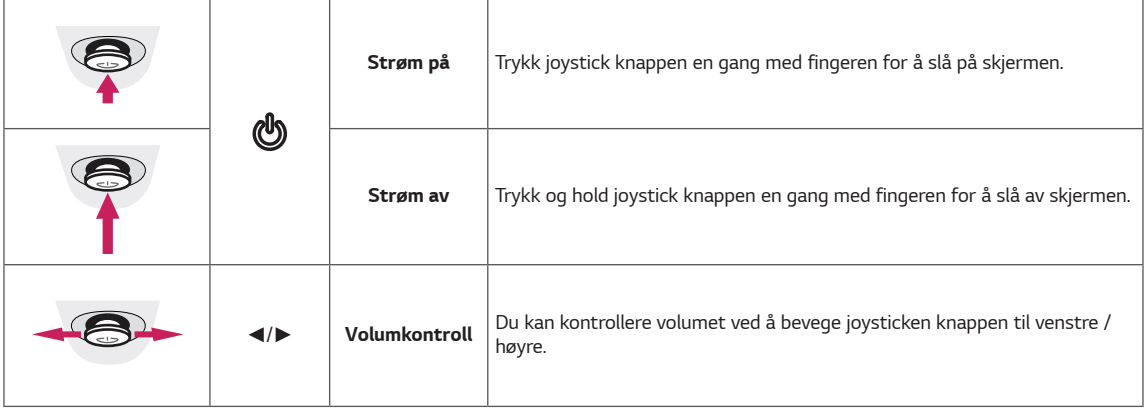

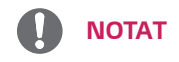

**• Joysticken knappen er plassert nederst på skjermen.** 

## <span id="page-7-0"></span>*Inngangskontakt*

#### *43UD79*

*ENG NORSK*

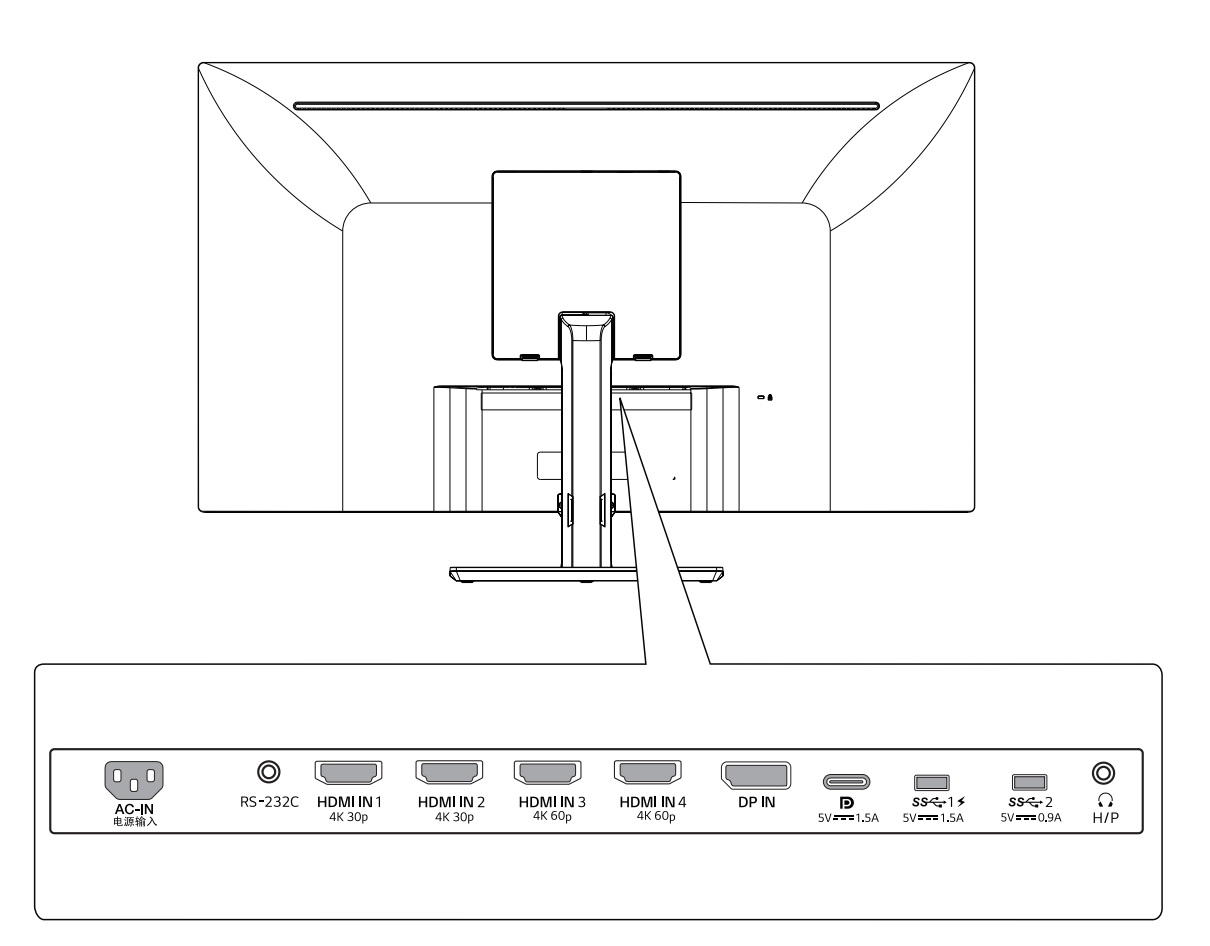

#### *43UD79T*

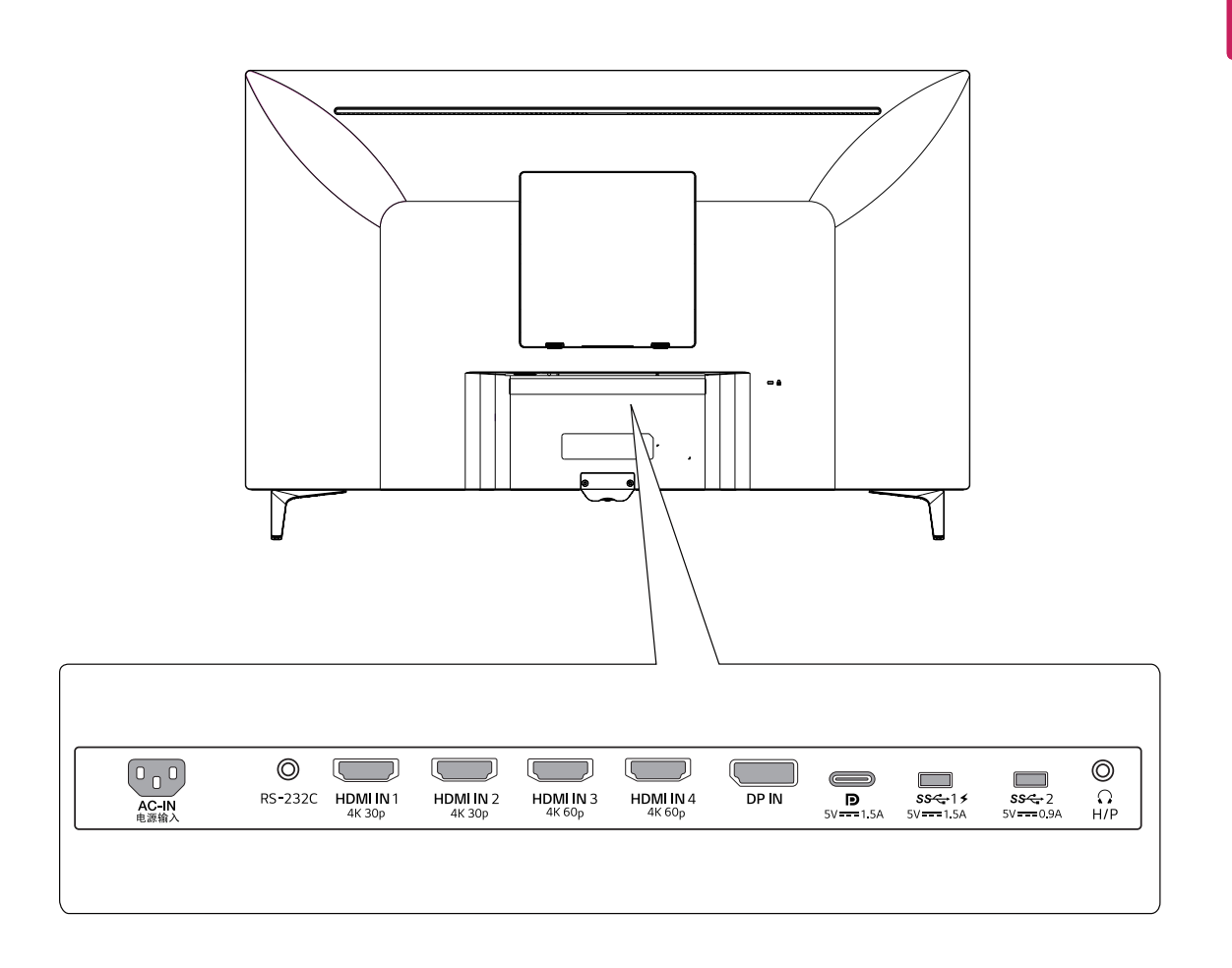

#### <span id="page-9-0"></span>*Flytting og Løfte Monitor*

*Når du flytter eller løfter skjermen, følger du disse instruksjonene for å forhindre at skjermen blir ripete eller skadet, og for å sikre trygg transport uavhengig av form eller størrelse.*

- y *Det anbefales å sette skjermen i originalemballasjen eller emballasjen før du forsøker å flytte den.*
- y *Før du flytter eller løfter skjermen, koble fra strømledningen og alle kabler.*
- y *Hold toppen og bunnen av skjermen rammen forsiktig. Ikke hold selve panelet.*

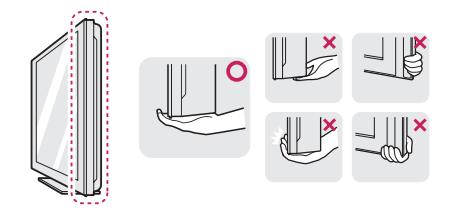

y *Når du holder skjermen, bør skjermen vende bort fra deg for å hindre at det blir riper.*

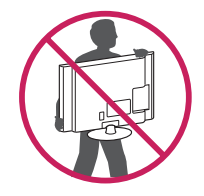

- y *Når du flytter skjermen, unngå kraftige støt eller vibrasjoner til produktet.*
- y *Når du flytter skjermen, holde det oppreist, aldri slå skjermen på siden eller vipp til siden.*

## **FORSIKTIGHET**

y *Så langt som mulig, unngå å berøre skjermen. Dette kan resultere i skade på skjermen eller noen av de bildeelementer som brukes til å lage bilder.*

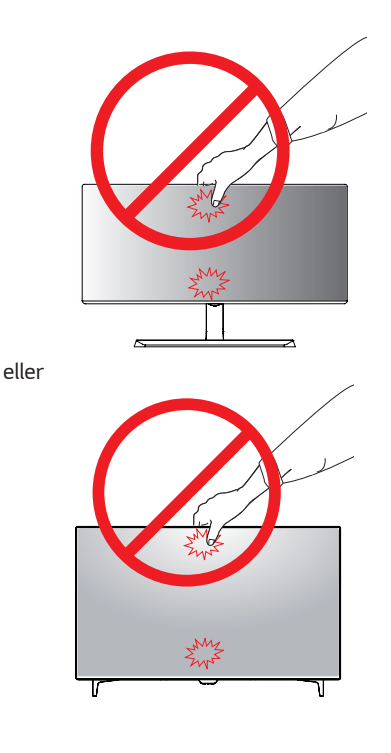

y *Hvis du bruker flatskjermen uten sokkelen, kan dens joystick knappen føre til at skjermen blir ustabilt og falle, noe som fører til skade på skjermen eller personskader. I tillegg kan dette føre styrespaken for å svikte.*

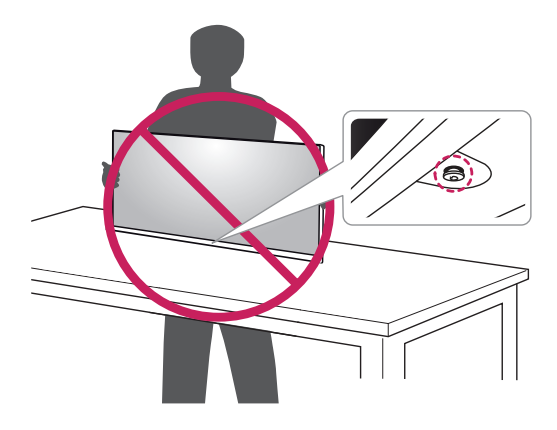

## <span id="page-10-0"></span>*Installere skjerm*

#### *Montere stativbasen*

#### *43UD79*

*1 Vennligst, sette en myk klut på et lavt bord eller boksen for å beskytte skjermen på skjermen.*

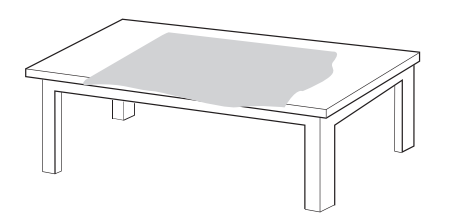

*2 Vennligst, sette skjermen på en myk klut med skjermen vendt ned.*

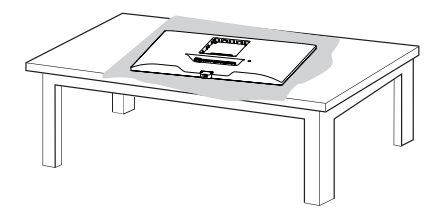

*3* **1** *Monter hodet og* **2** *Stativ kroppen.* **1****2** *Monter Stativ kroppen og Stativbase. Drei skruen med klokken for å feste Stativbase.* *4 Monter Hodet og Bakdør.*

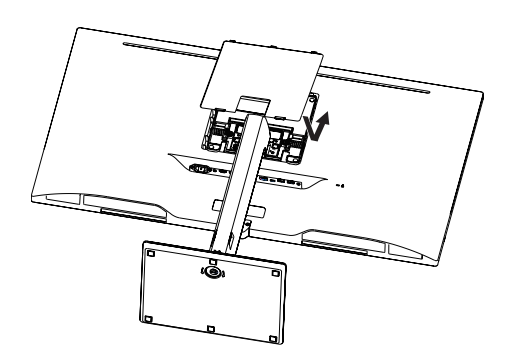

## **ADVARSEL**

- y *For å unngå skader på fingre og føtter når montering Stativ kroppen og Stativbase, bør holde Base når montering Stativ kroppen og Stativbase.*
- y *Ikke bruk fremmedstoffer (oljer, smøremidler osv. ) til å skru sammen delene når du setter sammen produktet.*

*(Det kan skade produktet.)*

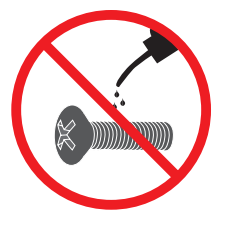

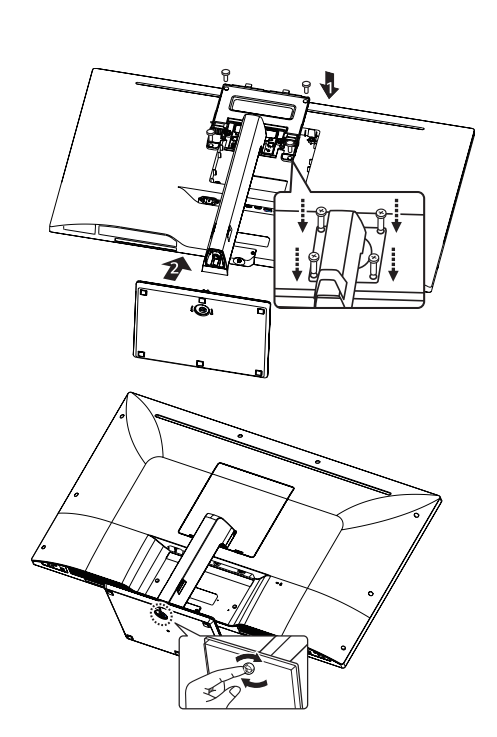

#### <span id="page-11-0"></span>*Montere stativbasen*

#### *43UD79T*

*1 Vennligst, sette en myk klut på et lavt bord eller boksen for å beskytte skjermen på skjermen.*

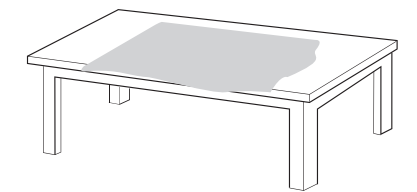

*2 Vennligst, sette skjermen på en myk klut med skjermen vendt ned.*

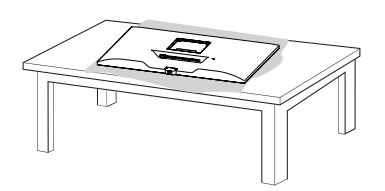

*3 Monter Hodet og Bakdør.*

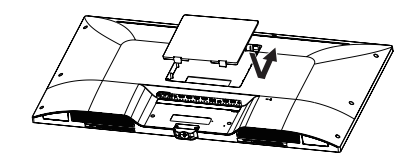

*4 Monter Stativbase og Hodet.*

*Drei skruen med klokken for å feste Stativbase.*

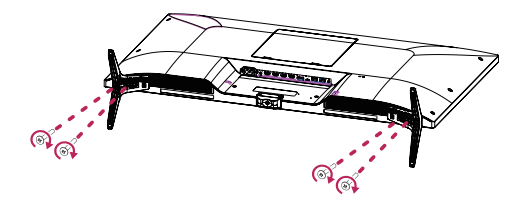

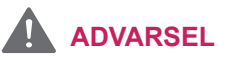

- y *For å unngå skader på fingre og føtter når montering Stativ kroppen og Stativbase, bør holde Base når montering Stativ kroppen og Stativbase.*
- y *Ikke bruk fremmedstoffer (oljer, smøremidler osv. ) til å skru sammen delene når du setter sammen produktet.*

*(Det kan skade produktet.)*

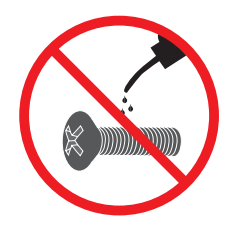

# <span id="page-12-0"></span>**FORSIKTIGHET**

- y *Illustrasjonene i dette dokumentet representerer typiske prosedyrer, slik at de kan se annerledes ut fra det faktiske produktet.*
- y *Ikke bær skjermen opp ned ved å bare holde basen. Dette kan føre til at skjermen faller av stativet og kan føre til personskade.*
- y *Når du løfter eller flytter skjermen, må du ikke berøre skjermen. Kraften til skjermen kan forårsake skade på den.*
- Ikke bruk fremmedstoffer (oljer, smøremidler *osv. ) til å skru sammen delene når du setter sammen produktet. (Det kan skade produktet.)*
- y *Bruke makt når strammeskruer kan forårsake skade på skjermen. Skader forårsaket på denne måten vil ikke bli dekket av produktgarantien.*

#### *Ved hjelp av kabelholderen*

*Ordne kablene ved hjelp av kabelholderen som vist på illustrasjonen.*

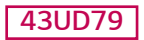

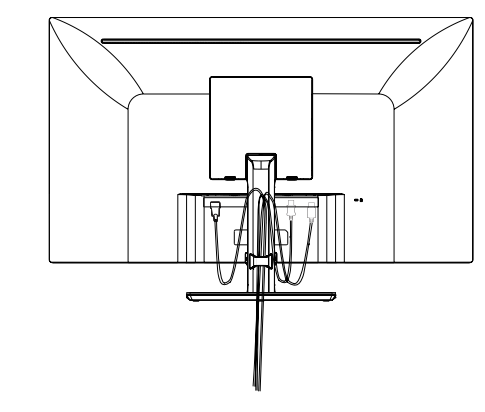

## *43UD79T*

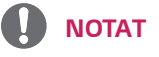

y *Du kan demontere stativet i motsatt rekkefølge av monteringen.*

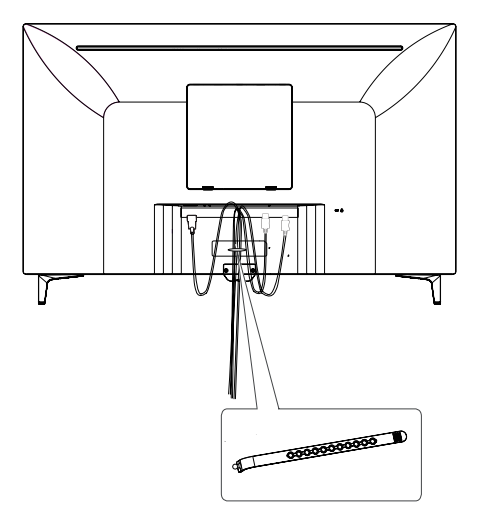

*kabelholderen*

#### <span id="page-13-0"></span>*Installere på et bord*

1 *Løft skjermen og plassere den på bordet i oppreist stilling.*

 *Plasser minst 100 mm fra veggen for å sikre tilstrekkelig ventilasjon.*

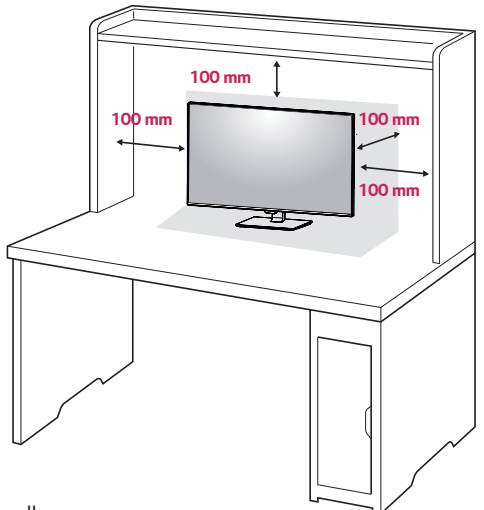

*eller*

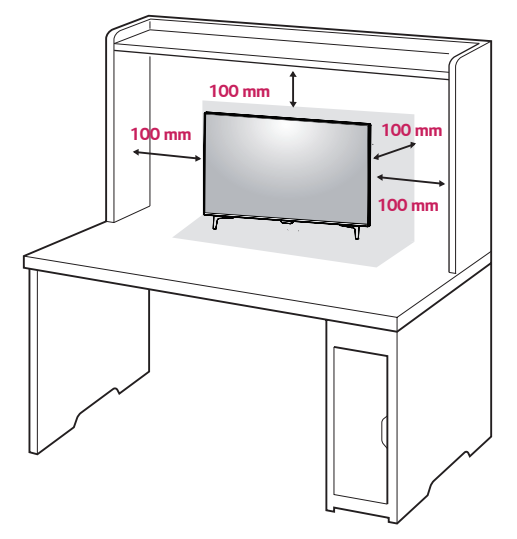

*2 Koble strømledningen til skjermen, koble strømledningen til strømuttaket.*

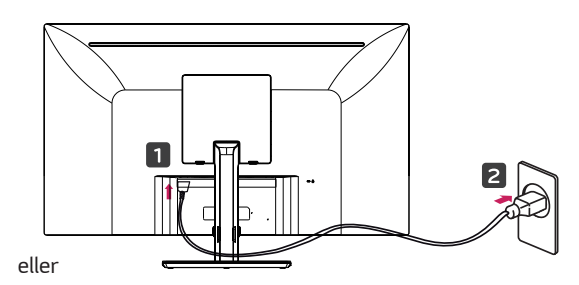

2

3 *Trykk på styrespaken knappen på bunnen av skjermen for å slå på skjermen.*

## **FORSIKTIGHET**

• Trekk ut strømledningen før du flytter eller in*stallerer skjermen. Det er fare for elektrisk støt.*

#### *Forsiktighetsregler ved tilkobling strømledning*

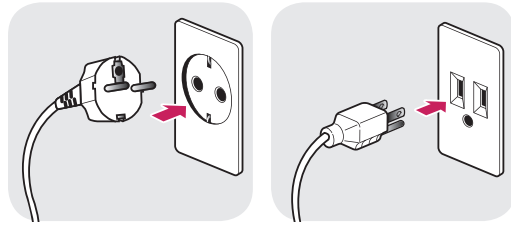

*100-240 V~*

- y *Sørg for å bruke strømledningen som følger med i pakken, og koble den til en jordet stikkontakt.*
- y *Hvis du trenger en annen strømledning , ta kontakt med din lokale forhandler eller nærmeste butikk.*

#### <span id="page-14-0"></span>*Justere vinkelen*

- *1 Plasser skjermen i oppreist stilling, montert på sokkelen.*
- *2 Juster vinkelen på skjermen. Vinkelen på skjermen kan justeres forover eller bakover for en behagelig seeropplevelse.*

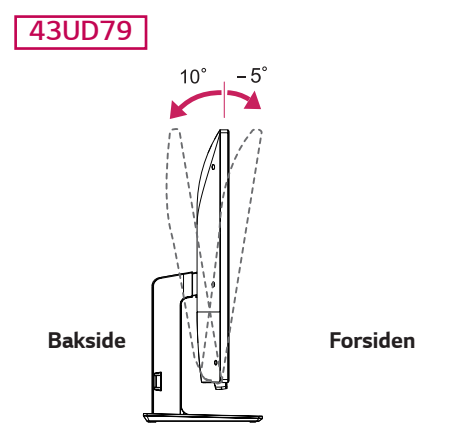

# *ADVARSEL*

y *For å unngå skade på fingrene når du justerer skjermen, ikke hold den nedre delen av skjermens ramme som vist nedenfor.*

#### *43UD79*

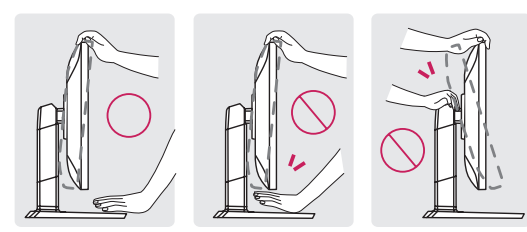

y *Vær forsiktig så du ikke berører eller trykk på skjermområdet når du justerer vinkelen på skjermen.*

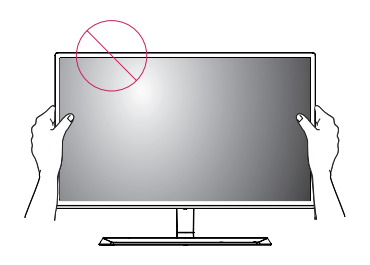

*eller*

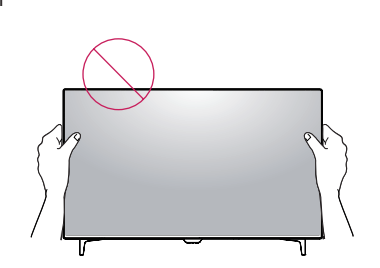

#### *Bruke Kensington-lås*

*Kensington-sikkerhetssystemet er plassert på baksiden av skjermen settet.*

*For mer informasjon om installering og bruk vises i Kensington-lås bruksanvisningen eller besøke nettstedet på http://www.kensington.com.*

*Koble til Kensington-sikkerhetssystemet kabel mellom skjermen sett og et bord.*

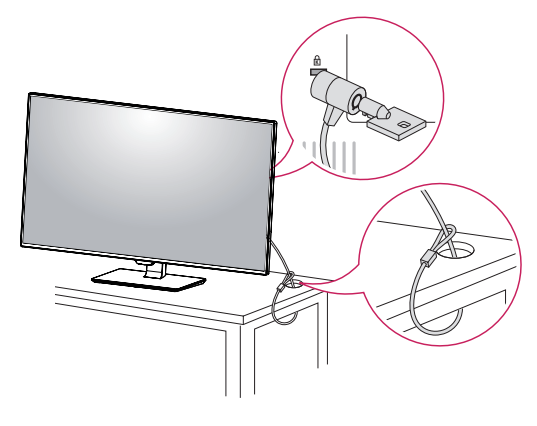

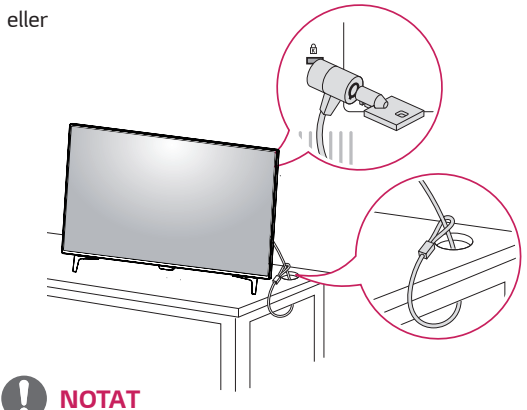

y *Bruk av Kensington-låsen er valgfritt. Tilbehøret kan kjøpes hos din lokale elektronikkbutikk.*

#### <span id="page-15-0"></span>*Installere veggfeste plate*

*Denne skjermen støtter spesifisering av standard veggfeste plate eller kompatibel enhet.* 

- *1 Plasser skjermen med forsiden ned. For å beskytte skjermen mot riper, dekke overflaten med en myk klut.*
- *2 Plasser veggfeste platen på skjermen og justere det med skruehullene.*
- *3 Stram de fire skruene for å feste platen til skjermen ved hjelp av en skrutrekker.*

## *NOTAT*

- Veggfestet plate selges separat.
- For mer informasjon om installasjon, se veg*gfestet plate installasjonsveiledningen.*
- y *Vær forsiktig med å bruke for mye kraft når du monterer veggfestet plate, da dette kan skade skjermen skjermen.*

#### *Installere på en vegg*

*Installer skjerm minst 100 mm fra veggen og la ca 100 mm plass på hver side av skjermen for å sikre tilstrekkelig ventilasjon. Detaljerte installasjonsveiledningen kan fås fra din lokale butikk. Vennligst referer til manualen for å installere og sette opp en vippeveggmonteringsbrakett .*

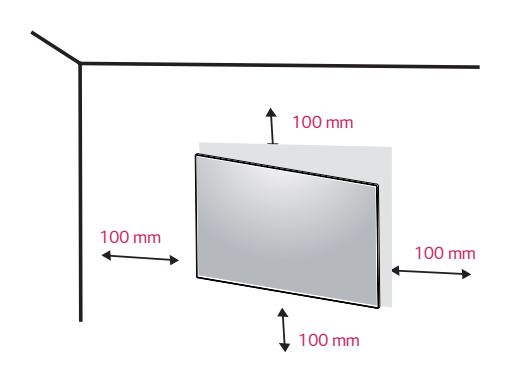

*Slik installerer du skjermen på en vegg, feste en veggmonteringsbrakett (ekstrautstyr) til baksiden av skjermen.*

*Kontroller at veggfestet er godt festet til skjermen og til veggen.*

- *1 Hvis du bruker skrue lengre enn standard, kan skjermen bli skadet innvendig.*
- *2 Hvis du bruker feil skrue, kan produktet bli skadet og slipp fra montert.*

I dette tilfellet er LG Electronics ikke ansvarlig for den.

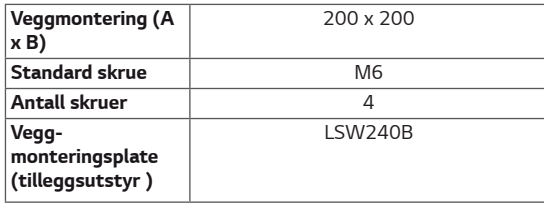

y *Veggmontering (A x B) NOTAT*

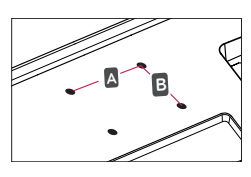

# **FORSIKTIGHET**

- Ta ut strømledningen før du flytter eller install*erer skjermen for å unngå elektrisk støt.*
- y *Installere skjermen på taket eller på en skråstilt vegg kan føre til at skjermen faller av, noe som kan føre til skader. Bruk ekte LG veggmonteringsbrakett. For mer informasjon, kontakt din lokale forhandler eller en kvalifisert installatør.*
- y *Bruke makt når festeskruene kan forårsake skade på skjermen. Skader forårsaket på denne måten vil ikke bli dekket av produktgarantien.*
- Bruk veggmonteringsbrakett og skruer som er i *samsvar med VESA-standarden. Skader forårsaket av bruk eller misbruk av upassende komponenter vil ikke bli dekket av produktgarantien.*

- Bruk skruer som er spesifisert av VESA-stan*darden.*
- Veggfestet Settet inneholder installasionsveiled*ningen og alle nødvendige deler.*
- y *Veggmonteringsbraketten er valgfritt. Tilbehøret kan kjøpes hos din lokale forhandler.*
- y *Lengden av skruen kan være forskjellig for hver vegg monteringsbrakett. Sørg for riktig lengde skrue brukes.*
- For mer informasjon, vennligst se bruksanvisnin*gen for veggfeste.*

# <span id="page-17-0"></span>*FJERNKONTROLL*

*Beskrivelsene i denne håndboken er basert på knappene på fjernkontrollen . Vennligst les denne bruksanvisningen nøye for å bruke skjermen på riktig måte.*

*For å installere batterier, åpne batteridekselet, place batterier (1,5 V AAA) samsvarende*  $\oplus$  *og*  $\ominus$  *klemmene til etikettene inne i kammeret, og lukker batteridekselet.*

*For å fjerne batteriene, utføre installasjons handlinger i revers. Illustrasjonene kan avvike fra de faktiske tilbehør.*

# *CAUTION*

- y *Ikke bland gamle og nye batterier, da dette kan skade fjernkontrollen .*
- y *Pass på å peke fjernkontrollen mot fjernkontrollsensoren på skjermen.*
- y *GAME MODE (Spillemodusen) og PICTURE MODE (Bildemodus) er deaktivert når PBP/PIP på.*

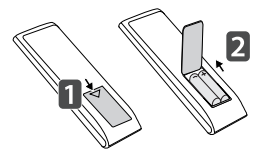

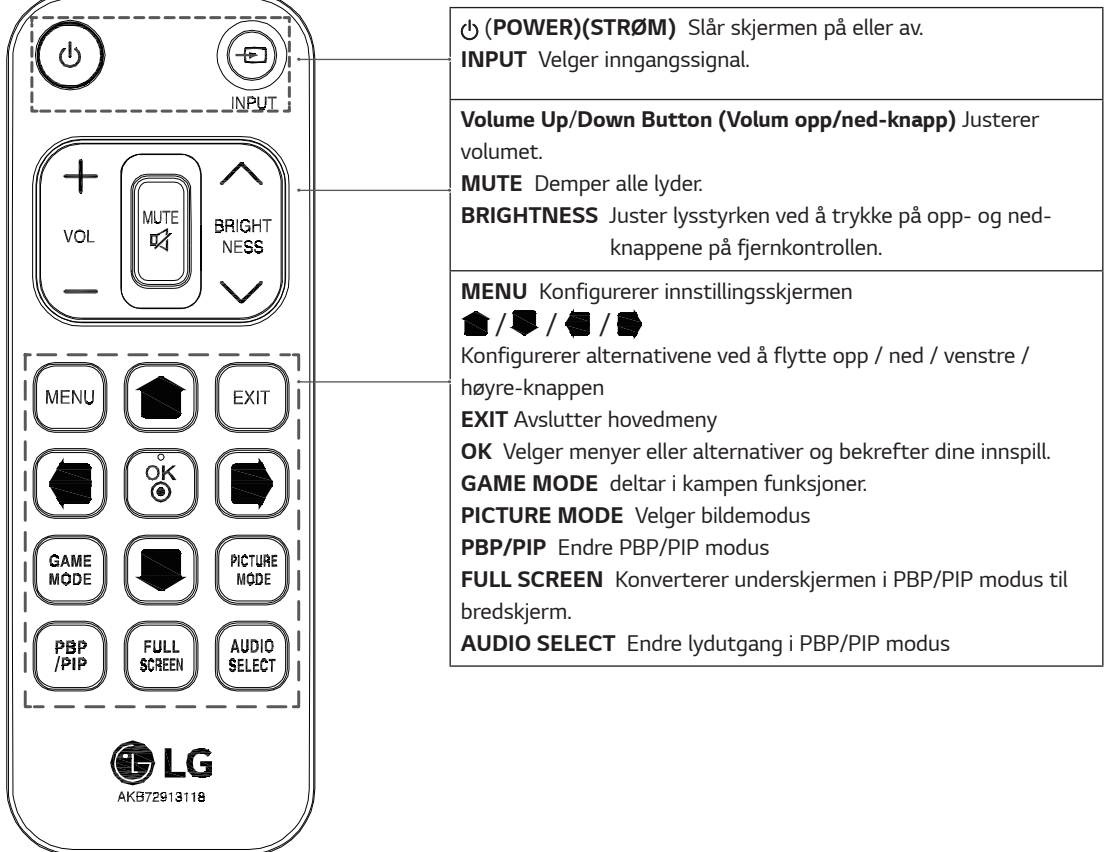

# <span id="page-18-0"></span>*BRUKER SKJERMEN*

# *Koble til en PC*

• Denne skjermen støtter \* Plug and Play-funks*jonen.*

\**Plug and Play: En funksjon som lar deg legge til en enhet til datamaskinen uten å måtte konfigurere noe eller installere noen manuelle drivere.*

## *HDMI-tilkobling*

*Overfører digital video og lydsignaler fra PC og A / V-enheter til skjermen. Koble PC-en og AV-enhet til skjermen med HDMI-kabelen som vist nedenfor. Trykk på menyknappen og velg deretter input alternativ fra tastaturmenyen.*

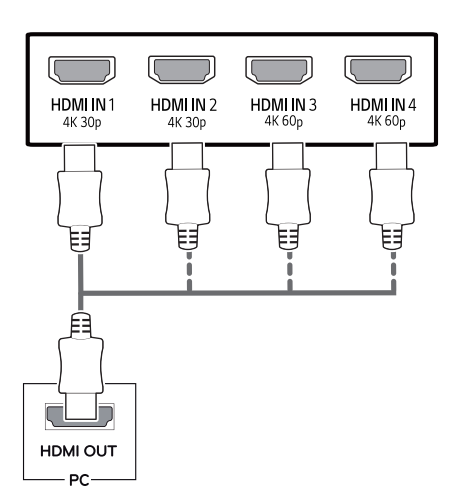

# *NOTAT*

- y *Hvis du bruker HDMI PC, kan det føre til kompatibilitetsproblem.*
- y *Bruk en sertifisert kabel med HDMI-logoen festet. Hvis du ikke bruker en sertifisert HDMIkabel, kan skjermen ikke vises eller kan oppstå en tilkoblingsfeil.*
- y *Anbefalt HDMI kabeltyper*
- *High-Speed HDMI® / TM Kable*
- High-Speed HDMI*® / TM Kabel med Ethernet*
- *HDMI 1/2 bare støtte 4K @ 30 Hz*
- *HDMI 3/4 kan støtte 4K @ 60 Hz*

## *DisplayPort -tilkobling*

*Sender de digitale video- og lydsignaler fra PCen til skjermen. Koble PCen til en skjerm med DisplayPort kabelen som vist nedenfor.*

*Trykk på menyknappen og velg deretter input alternativ fra tastaturmenyen.*

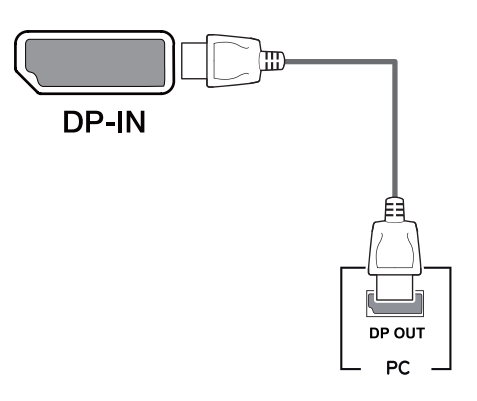

## *NOTAT*

- **Det finnes kanskje ingen video eller lyd effekten** *avhengig av DP-versjonen av PC.*
- **Hvis du bruker generiske kabler ikke sertifisert** *av LG, kan skjermen ikke vises, eller det kan være bildestøy.*

#### <span id="page-19-0"></span>*USB-C -tilkobling*

*Sender digital video og audio signaler fra PC til skjermen.*

*Koble skjermen til PC ved hjelp av USB C-C kabel som vist på illustrasjonen nedenfor.*

*Trykk på menyknappen og velg deretter input alternativ fra tastaturmenyen.*

# $\overline{\mathbf{p}}$  $5V = -1.5A$ *USB C-C -kabel*

- *NOTAT*
- y *K (kraftleveranse ) og K alternativ modus (DP via USB-C) er støttet via USB-C port.*
- funksjoner vil kanskje ikke fungere ordentlig, *avhengig av den tilkoblede enheten spesifikasjoner og miljø.*
- y *USB-C porten er ikke for skjermen strømkilde, men for en PC strømkilde.*

 *Koble adapter til å levere strøm til skjermen*

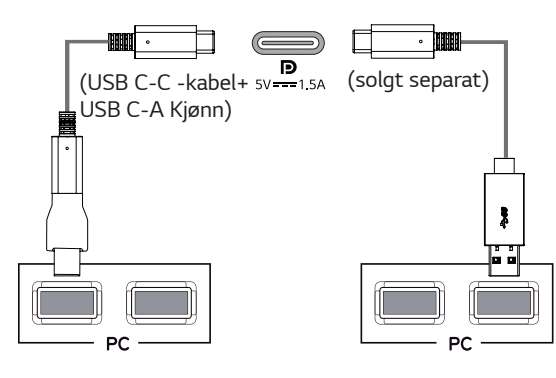

## *Koble til AV-enheter*

#### *HDMI-tilkobling*

*Overfører digital video og lydsignaler fra PC og A / V-enheter til skjermen. Koble PC-en og AV-enhet til skjermen med HDMI-kabelen som vist nedenfor. Trykk på menyknappen og velg deretter input alternativ fra tastaturmenyen.*

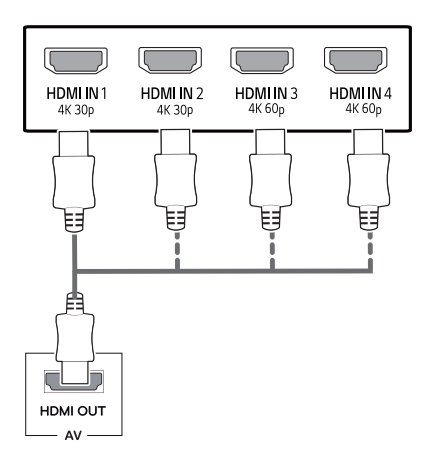

## *NOTAT*

- y *Bruk en sertifisert kabel med HDMI-logoen festet. Hvis du ikke bruker en sertifisert HDMIkabel, kan skjermen ikke vises eller kan oppstå en tilkoblingsfeil.*
- y *Anbefalt HDMI kabeltyper*
- *High-Speed HDMI® / TM Kable*
- High-Speed HDMI*® / TM Kabel med Ethernet*
- *HDMI 1/2 bare støtte 4K @ 30 Hz*
- *HDMI 3/4 kan støtte 4K @ 60 Hz*

## <span id="page-20-0"></span>*Koble periferiutstyr*

#### *USB-kabel tilkobling - PC*

*USB-porten på produktet fungerer som en USB-hub. Vennligst koble USB C-C kable til PCen.* 

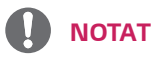

- Sørg for å installere den nyeste Windows OS op*pdateringspakken før du bruker produktet.*
- Perifere enheter selges separat.
- y *Et tastatur, mus eller USB-enhet kan kobles til USB-porten.*
- y *Quick Charge (Rask lading) er tilgjengelig gjennom USB1 porten*
- Ladehastigheten kan variere avhengig av enheten.

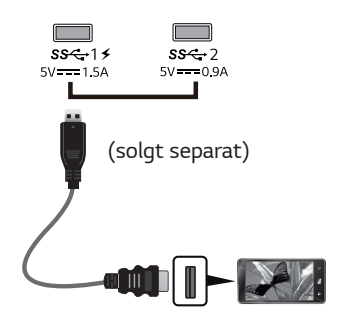

- Utstyret som leveres med produktet, kan variere *avhengig av modell.*
- **Produktspesifikasioner eller innholdet i denne** *håndboken kan endres uten forhåndsvarsel på grunn av oppgradering av produktfunksjoner.*
- **For en optimal forbindelse skal HDMI kabler** *og USB enheter har falser mindre enn 10 mm tykkelse og 18 mm bredde.*
- **·** Bruk en skjøteledning som støtter USB2.0 eller *3.0 hvis USB-kabelen eller USB-minnepinnen ikke passer inn skjermen din USB-port.*

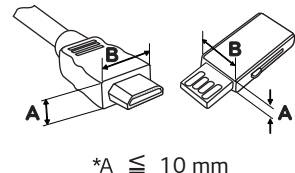

*18 mm*

- y *Bruk en sertifisert kabel med HDMI-logoen festet. Hvis du ikke bruker en sertifisert HDMIkabel, kan skjermen ikke vises eller kan oppstå en tilkoblingsfeil.*
- y *Anbefalt HDMI kabeltyper*
- *High-Speed HDMI® / TM Kable*
- High-Speed HDMI*® / TM Kabel med Ethernet*

# *FORSIKTIGHET*

 *Forholdsregler ved bruk av en USB-enhet*

- y *En USB-enhet med et automatisk gjenkjenningsprogram installert, eller som bruker sin egen driver, vil kanskje ikke bli gjenkjent.*
- y *Enkelte USB-enheter støttes kanskje ikke eller kan ikke fungere ordentlig.*
- y *Det anbefales å bruke en USB-hub eller harddisk med strømforsyning. (Hvis strømforsyningen ikke er tilstrekkelig, USB-enheten ikke gjenkjennes på riktig måte.)*
- y *Hvis USB C-C -kabelen ikke er koblet til verts-PC, kan monitoren ikke støtter 'Lading'.*

## <span id="page-21-0"></span>*Koble til eksterne enheter*

#### *Koble hodetelefoner*

*Koble enheter til skjermen via hodetelefonutgangen . Koble som vist på bildet.*

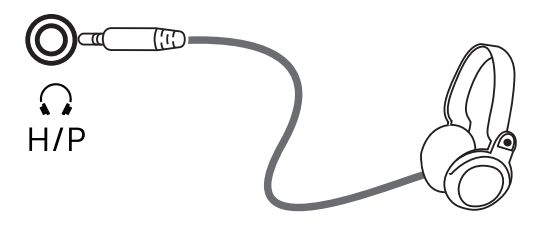

*(solgt separat)*

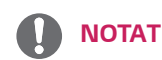

- y *Perifere enheter selges separat.*
- y *Hvis du bruker vinklede øretelefoner, kan det føre til et problem med å koble en annen ekstern enhet til skjermen. Derfor er det anbefalt å bruke rette øretelefoner.*

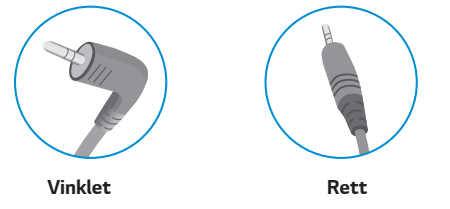

• Avhengig av lydinnstillingene for PC og ekstern *enhet, kan hodetelefoner og høyttalerfunksjoner være begrenset.*

# <span id="page-22-0"></span>*BRUKERINNSTILLINGER*

## *Aktivering hovedmenyen*

- 1 *Trykk på styrespaken knappen på bunnen av skjermen.*
- 2 *Flytt styrespaken opp / ned (*▲*/*▼*) og venstre / høyre (*◄*/*►*) for å angi alternativene.*
- 3 *Trykk joystick knappen en gang til for å avslutte hovedmenyen.*

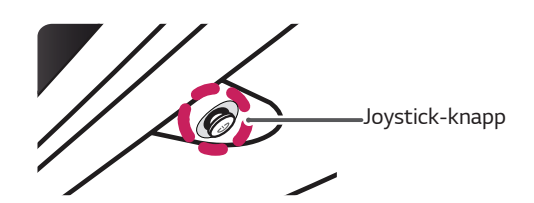

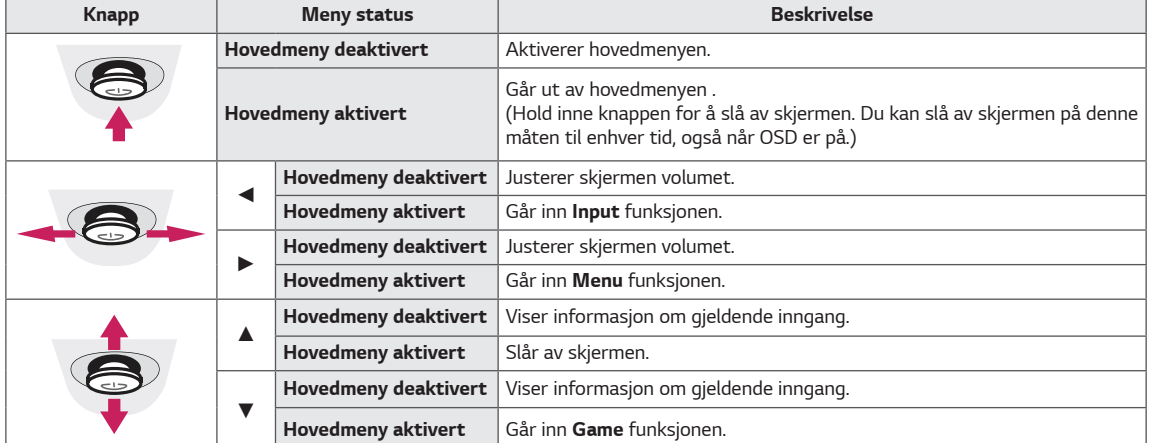

#### *Hovedmeny Funksjoner*

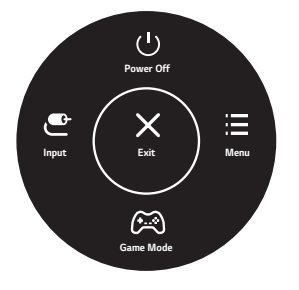

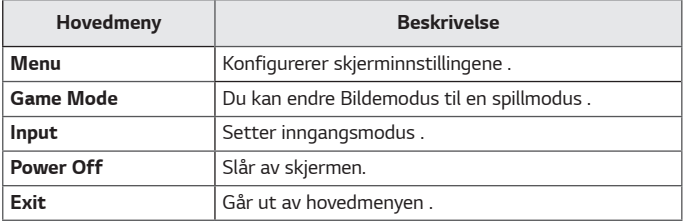

#### <span id="page-23-0"></span>*Brukerinnstillinger*

#### *Meny innstillinger*

- 1 *For å se OSD-menyen, trykk på styrespaken knappen nederst på skjermen, og deretter gå inn i menyen.*
- 2 *Konfigurer alternativene ved å bevege joysticken opp / ned / venstre / høyre.*
- 3 For å gå tilbake til øverste meny eller angi andre menyelementer , beveger du styrespaken til ◀ eller trykke (●/ *OK) det.*
- 4 *Hvis du ønsker å avslutte OSD-menyen, flytter styrespaken til* ◄ *før du avslutter.*
- y *Når du går inn i menyen, vil instruksjoner om hvordan du bruker knappen vises nederst i høyre hjørne av skjermen.*

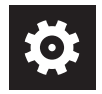

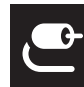

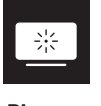

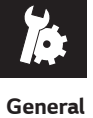

*Quick Settings Input Picture General*

# *FORSIKTIGHET*

y *Din skjermens OSD (On Screen Display) kan variere noe fra det som vises i denne håndboken.*

*Hvert alternativ er beskrevet nedenfor.*

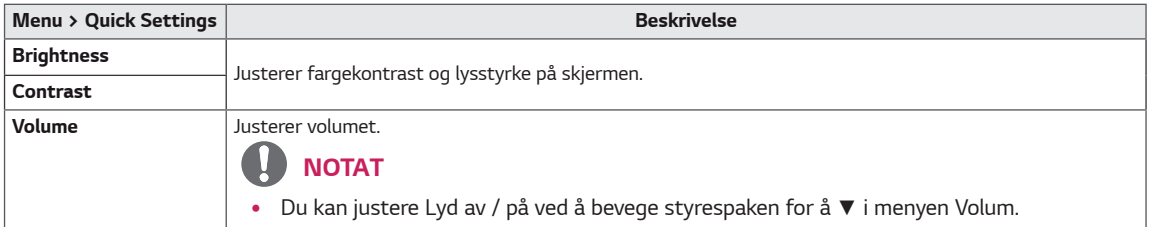

#### *[PBP/PIP OFF]*

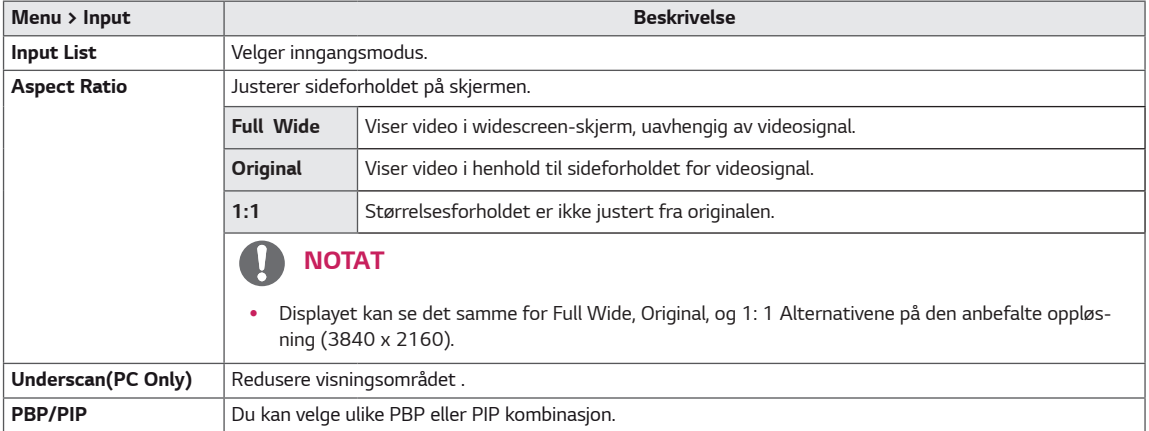

#### *[PBP/PIP ON]*

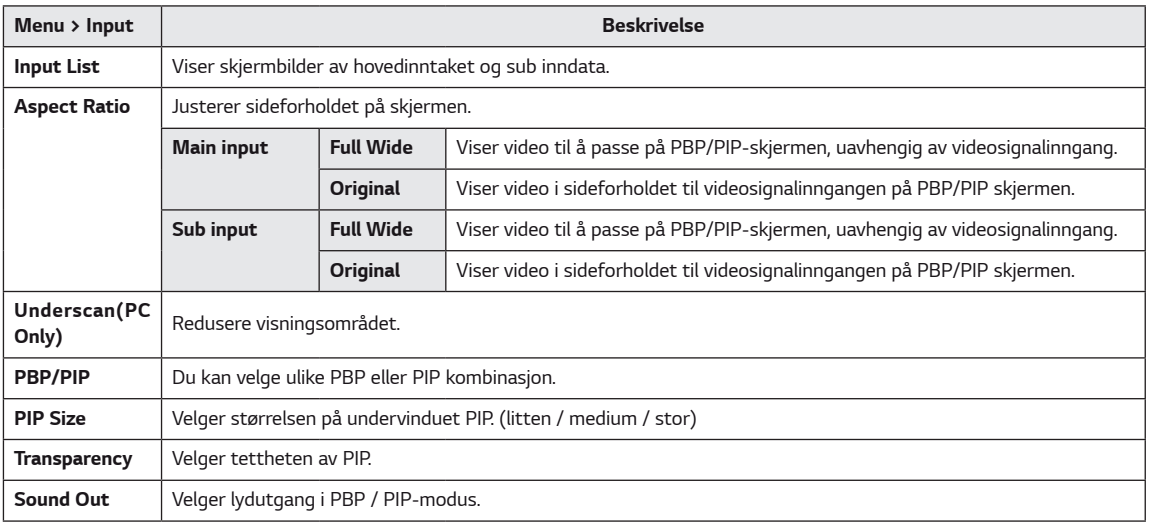

## *NOTAT*

y *Hvis du ikke bruker PBP/PIP -funksjonen, PIP Size (PIP størrelse), Transparency (Åpenhet) og Sound Out (Høres ut) er deaktivert.*

*Hvert alternativ er beskrevet nedenfor.*

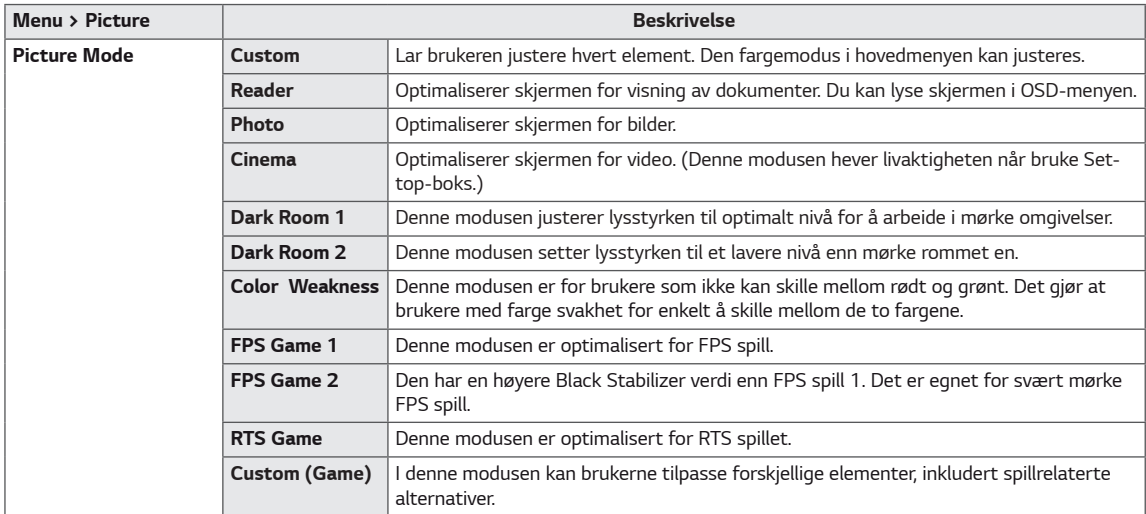

#### *NOTAT*

y *Hvis picture mode (bilde modus) endres i DP (DisplayPort) inngang, kan skjermen flimre eller oppløsningen på PC-skjermen kan bli påvirket.*

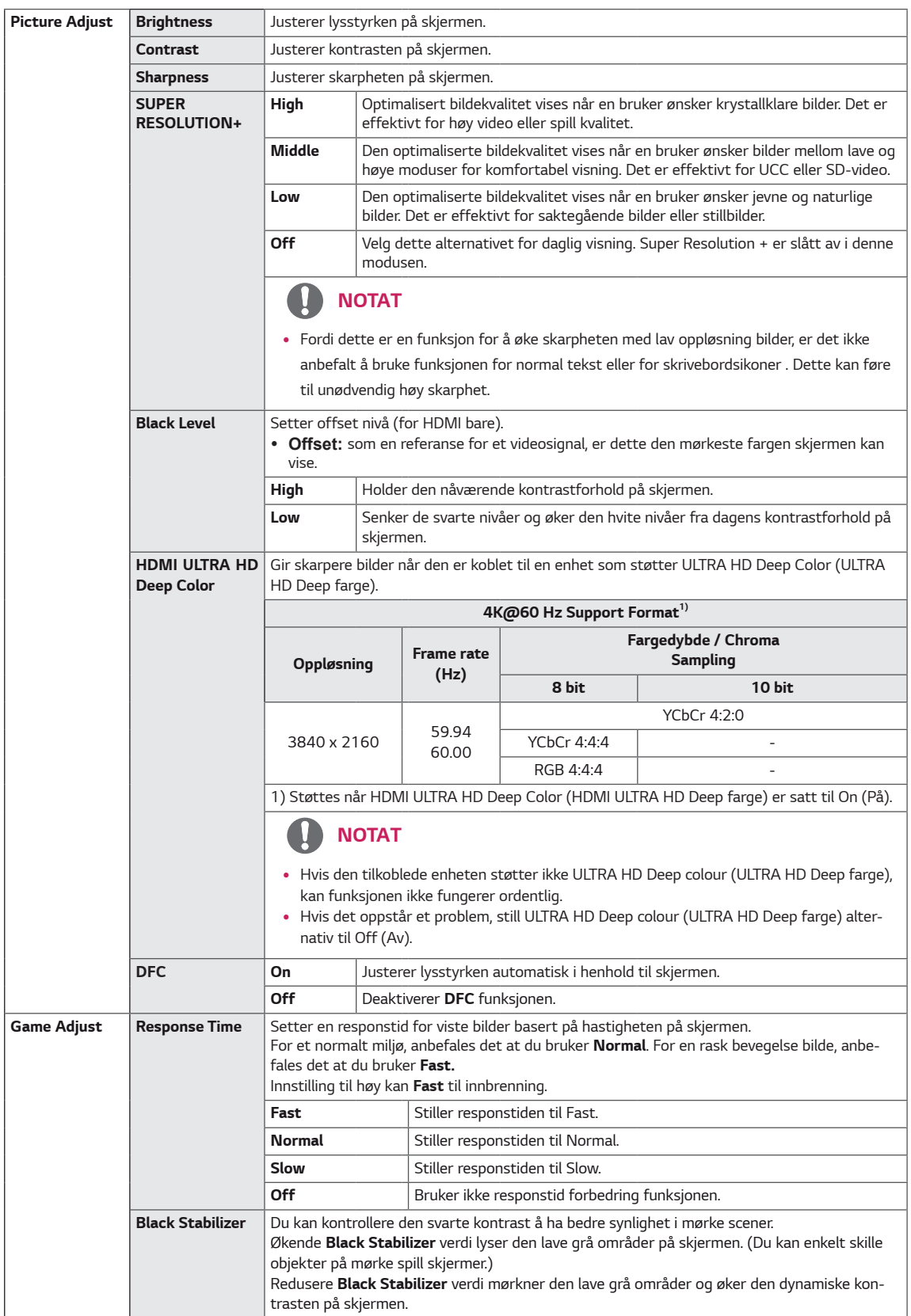

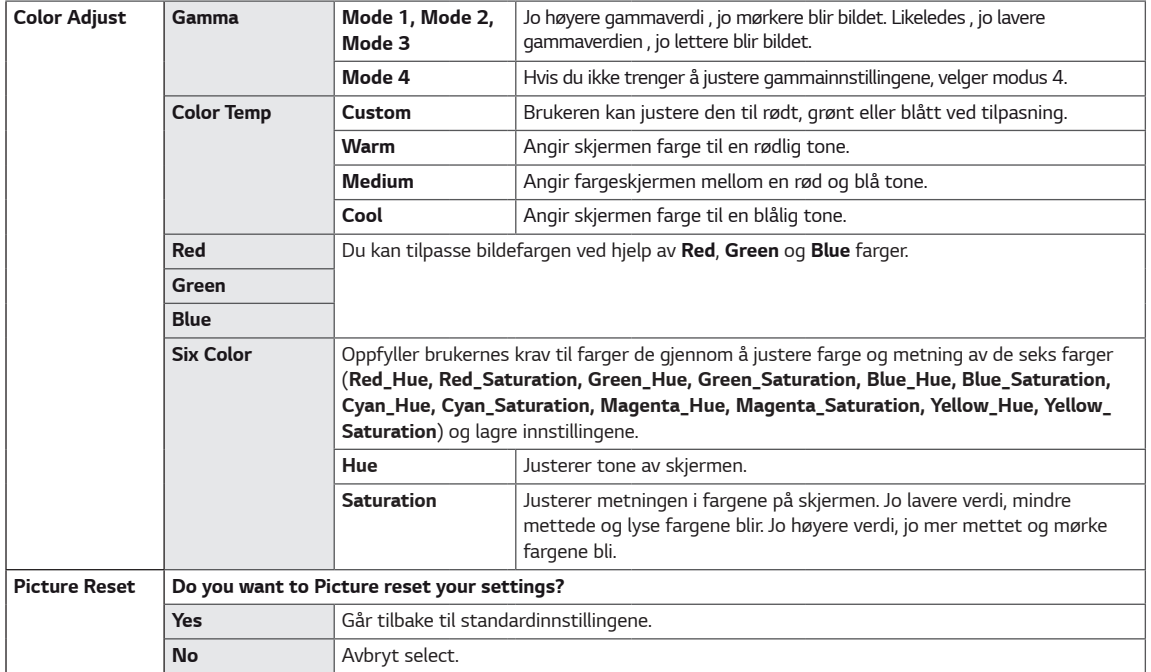

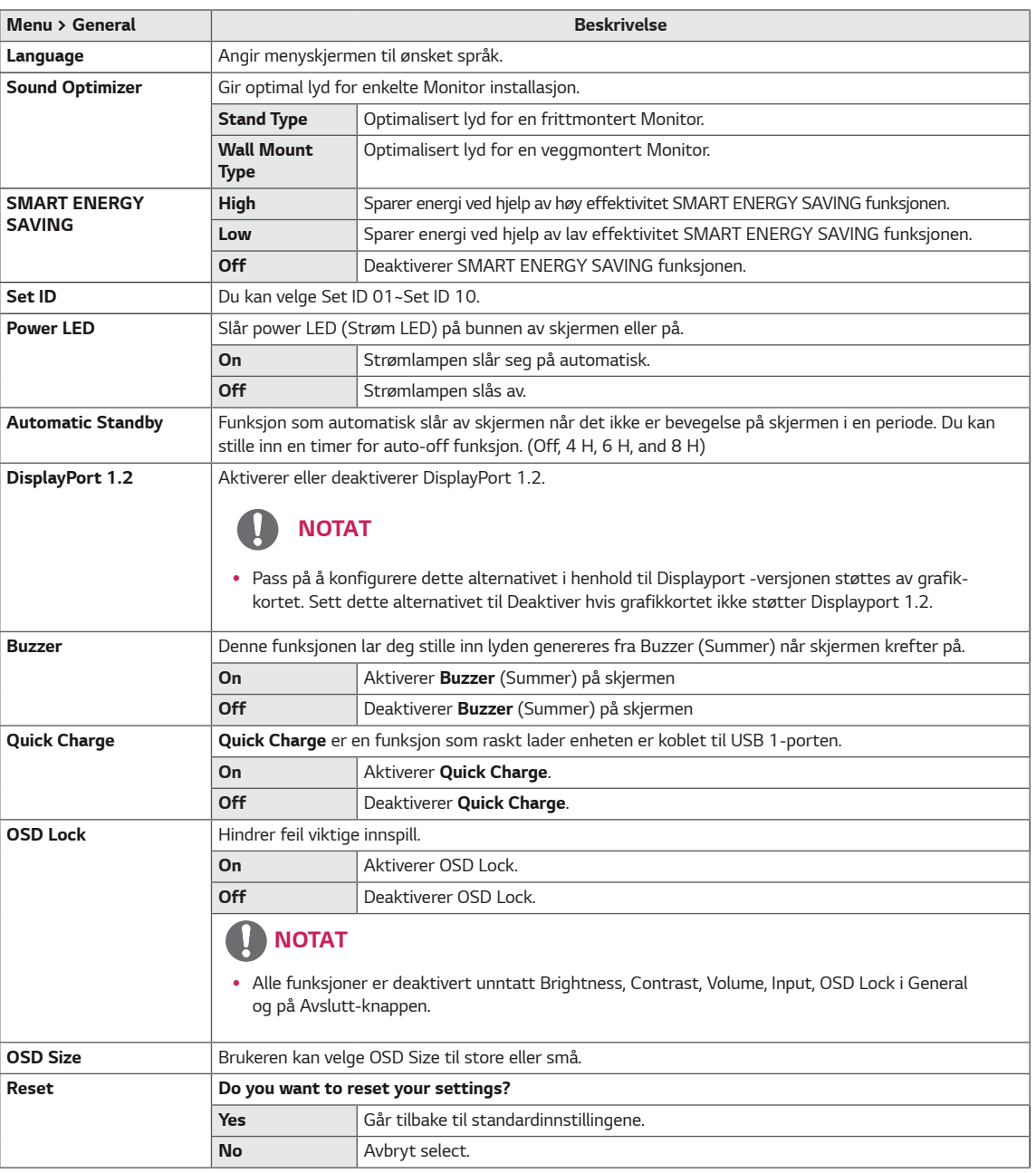

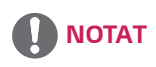

y *Lagring av data avhenger av panelet. Så kan disse verdiene være forskjellige fra hverandre panel og panel leverandør. Hvis alternativet SMART ENERGY SAVING er høy eller lav, monitor luminans bli høyere eller lavere avhengig av kilden.*

# <span id="page-28-0"></span>*FEILSØKING*

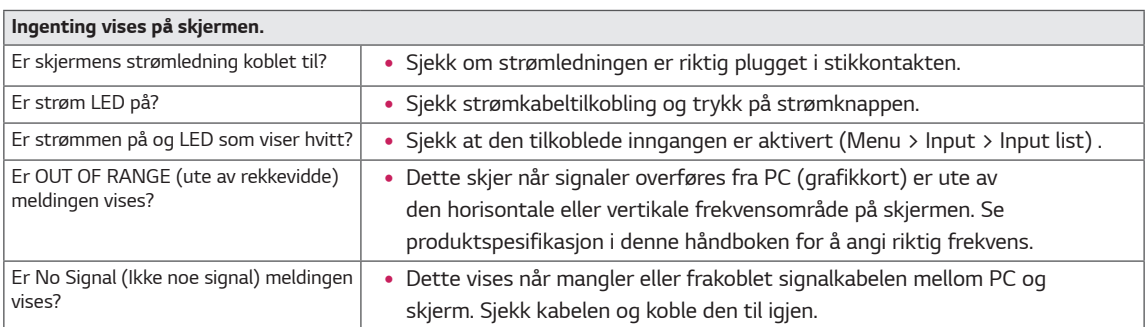

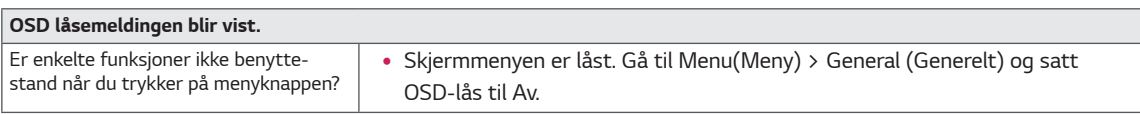

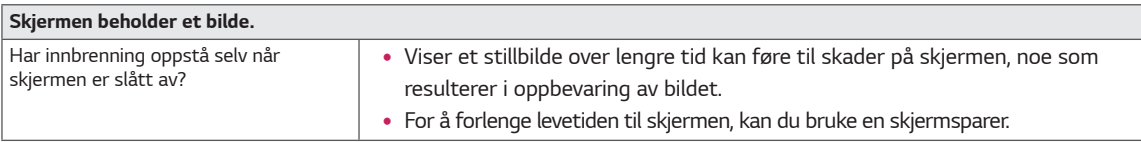

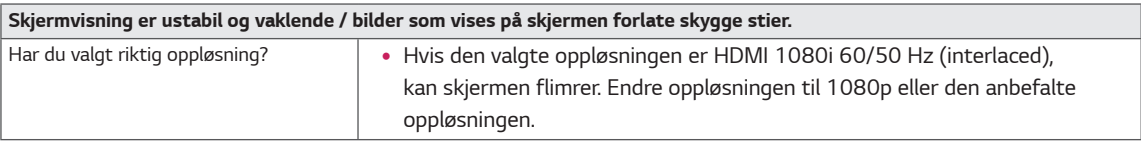

# *NOTAT*

- y *Vertical frequency For å kunne vise et bilde, må skjermen oppdateres flere titalls ganger per sekund, på samme måte som et lysstoffrør.Antallet ganger skjermen oppdateres per sekund, kalles vertikal frekvens eller oppdateringsfrekvens og angis av Hz.*
- Horisontal frekvens Tiden det tar å vise en horisontal linje kalles den horisontale syklusen. Hvis en divideres med det horison*tale intervallet, er resultatet antall horisontale linjer vises i sekundet. Dette kalles horisontale frekvens og er representert ved kHz.*
- y *LED kan være tent med Set OSD-menyen. Menu – General – Power LED – On*

## *NOTAT*

- y *Sjekk om grafikkortet oppløsning eller frekvens er innenfor området tillates av skjermen og sett den til den anbefalte (optimal) oppløsning i Kontrollpanel> Skjerm> Innstillinger.*
- Ikke sette grafikkortet til den anbefalte (optimal) oppløsning kan føre til uskarpe tekst, en nedtonet skjerm, en *avkortet visningsområde, eller forskyvning av skjermen.*
- y *Innstillingen metoder kan være forskjellig avhengig av datamaskinen eller operativsystemet, og noen oppløsninger er kanskje ikke tilgjengelig, avhengig av ytelsen til grafikkortet. Hvis dette er tilfelle, kan du kontakte produsenten av datamaskinen eller grafikkortet for å få hjelp.*
- y *Noen grafikkort støtter kanskje ikke 3840x2160 oppløsning. Hvis oppløsningen ikke kan vises, kan du kontakte produsenten av grafikkortet.*

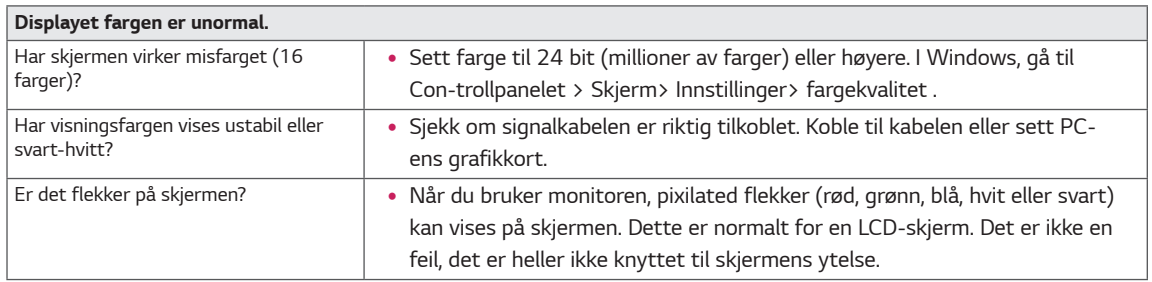

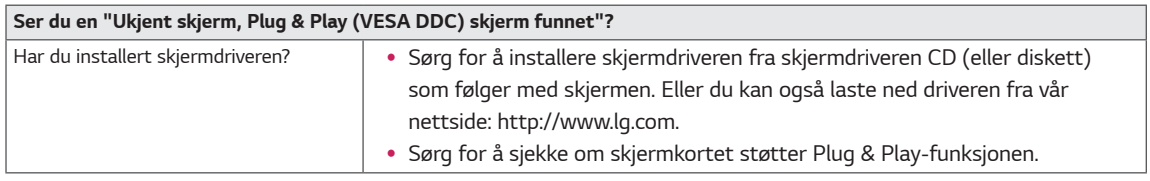

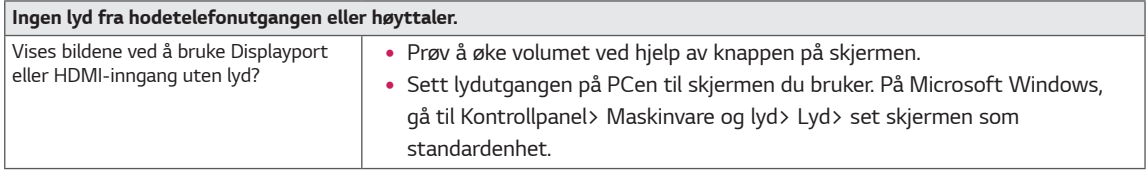

# <span id="page-30-0"></span>*SPESIFIKASJONER*

## *43UD79*

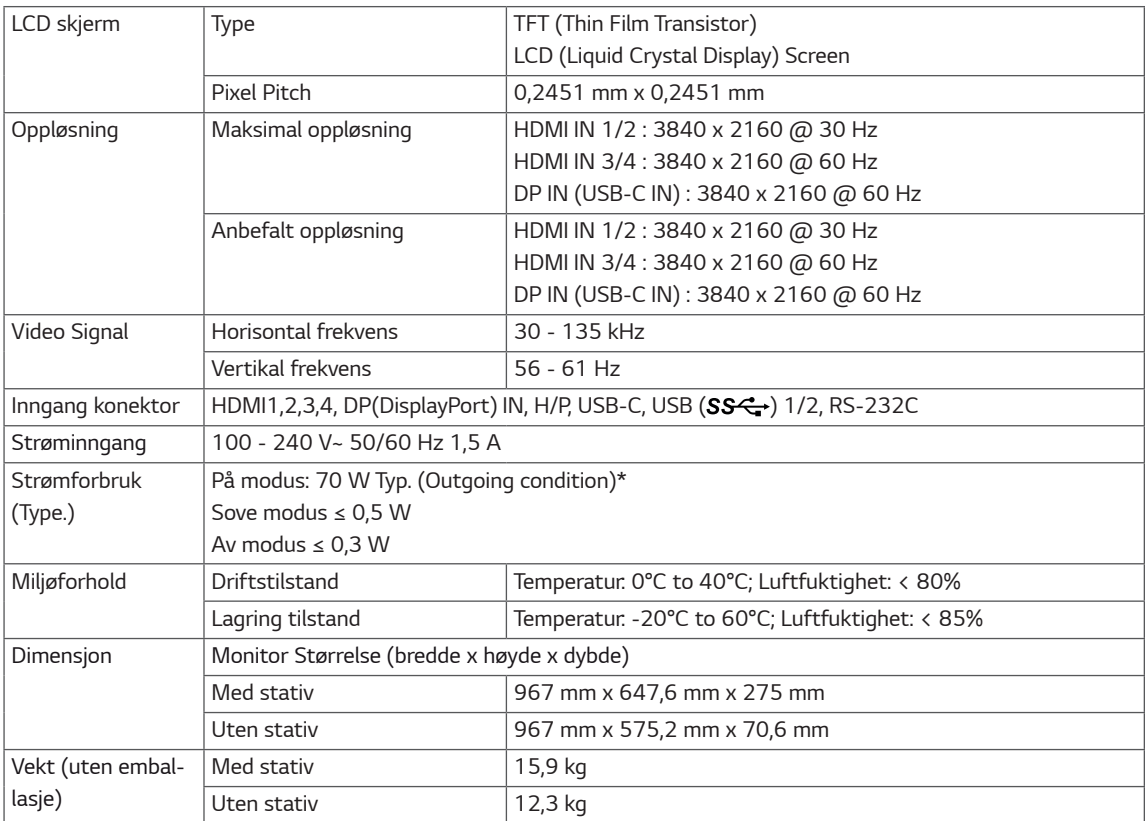

*Spesifikasjonene kan endres uten varsel.*

*\* Strømforbruket nivået kan være annerledes ved driftstilstand og monitor setting.*

*\* On strømforbruket måles med LGE test standard (helt hvitt mønster, Maximum oppløsning).*

## <span id="page-31-0"></span>*43UD79T*

![](_page_31_Picture_146.jpeg)

*Spesifikasjonene kan endres uten varsel.*

*\* Strømforbruket nivået kan være annerledes ved driftstilstand og monitor setting.*

*\* On strømforbruket måles med LGE test standard (helt hvitt mønster, Maximum oppløsning).*

## <span id="page-32-0"></span>*Factory støtte modus (Preset-modus, PC)*

## *HDMI*

![](_page_32_Picture_143.jpeg)

# <span id="page-33-0"></span>*DisplayPort / USB-C*

![](_page_33_Picture_133.jpeg)

# <span id="page-34-0"></span>*HDMI Timing (Video)*

![](_page_34_Picture_96.jpeg)

## *Power LED*

![](_page_34_Picture_97.jpeg)

# <span id="page-35-0"></span>*EXTERNAL CONTROL DEVICE SETUP*

#### *Communication Parameters*

*Baud rate : 9600 bps (UART) Data length : 8 bits Parity : None Stop bit : 1 bit Communication code : ASCII code Use a crossed (reverse) cable.*

#### *Transmission*

*[Command1][Command2][ ][Set ID][ ][Data][Cr]*

- *\* [Command 1] : First command to control the Monitor.*
- *\* [Command 2] : Second command to control the Monitor.*
- *\* [Set ID] : You can adjust the set ID to choose desired monitor ID number in optionmenu.*

*Adjustment range is 1 ~ 10. When selecting Set ID '0', every connected set is controlled. Set ID is indicated as decimal (1~10) on menu and as Hexa decimal (0x0~0x0A) on transmission/receiving protocol.*

- *\* [DATA] : To transmit command data.*
- *\* [Cr] : Carriage Return*
	- *ASCII code '0x0D'*
- *\* [ ] : ASCII code 'space (0x20)'*

*[Command1][Command2][ ][Set ID][ ][Data][Cr]*

#### *OK Acknowledgement*

#### *[Command2][ ][Set ID][ ][OK][Data][x]*

*\* The Monitor transmits ACK (acknowledgement) based on this format when receiving normal data. At this time, if the data is in data read mode, it indicates present status data. If the data is in data write mode, it returns the data of the PC computer.*

#### *Error Acknowledgement*

*[Command2][ ][Set ID][ ][NG][Data][x]*

*\* The Monitor transmits ACK (acknowledgement) based on this format when receiving abnormal data from nonviable functions or communication errors.*

## <span id="page-36-0"></span>*Command Reference List*

![](_page_36_Picture_341.jpeg)

![](_page_37_Picture_223.jpeg)

![](_page_37_Picture_1.jpeg)

• Some commands are not supported according to model.

![](_page_38_Picture_0.jpeg)

#### *Declaration of Conformity*

*Trade Name: LG Model : 43UD79, 43UD79T Responsible Party: LG Electronics Inc. Address : 1000 Sylvan Ave. Englewood Cliffs NJ 07632 U.S.A TEL: 201-266-2534*

*\*above information is only for USA FCC Regulatory*

*Denne enheten tilfredsstiller EMC-kravene for hvitevarer (klasse B), og er ment for hjemmebruk. Denne enheten kan brukes i alle regioner. Les bruksanvisningen (CD) forsiktig og holde den på hånden. Vær oppmerksom på at etiketten festet til produktet inneholder informasjon om teknisk støtte.*

*MODELL*

*SERIE*